En la parte final de la sesión, saldrá una ventana emergente solicitando el llenado del sondeo, favor de aceptar y continuar con el llenado donde colocará su ID proporcionado por el Responsable de Sede y llenar los campos de acuerdo a su experiencia en la sesión.

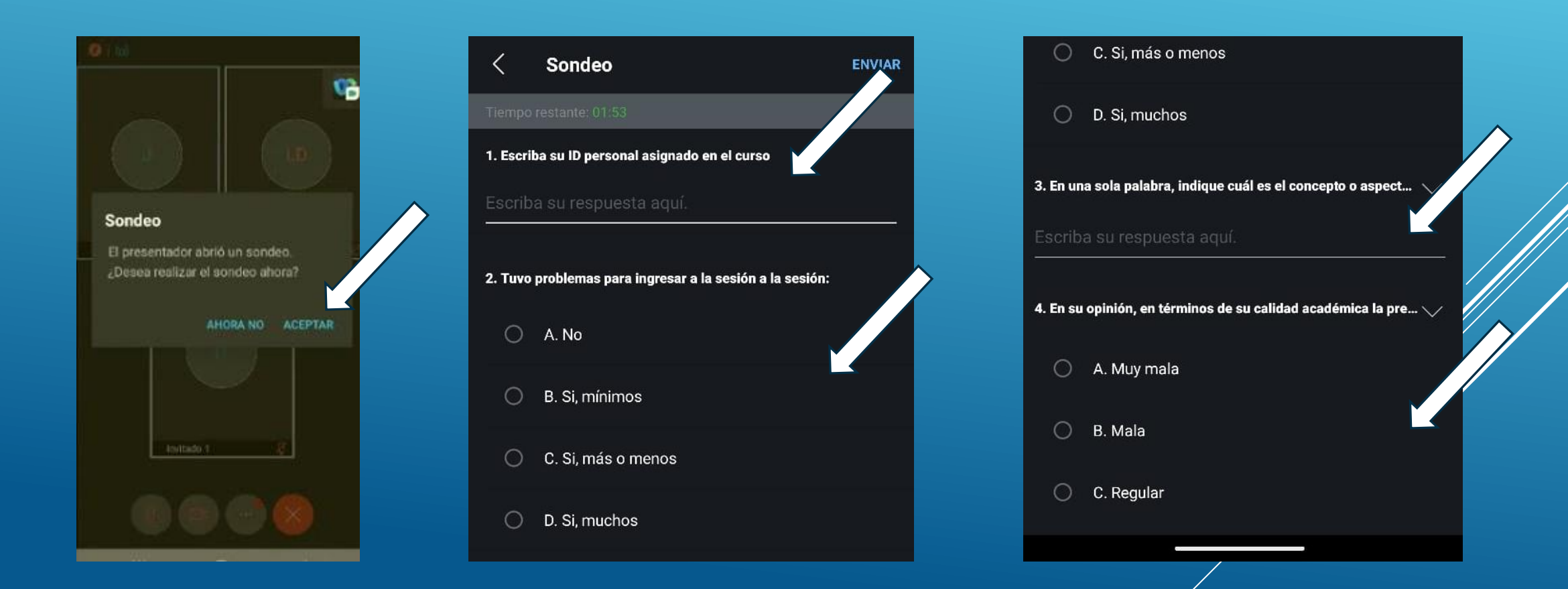

En caso de que la ventana emergente no aparezca o que por error no se acepto el llenado, la opción del sondeo se encuentra en el menú de opciones ( los tres puntitos), "Avanzado" y finalmente "sondeo"

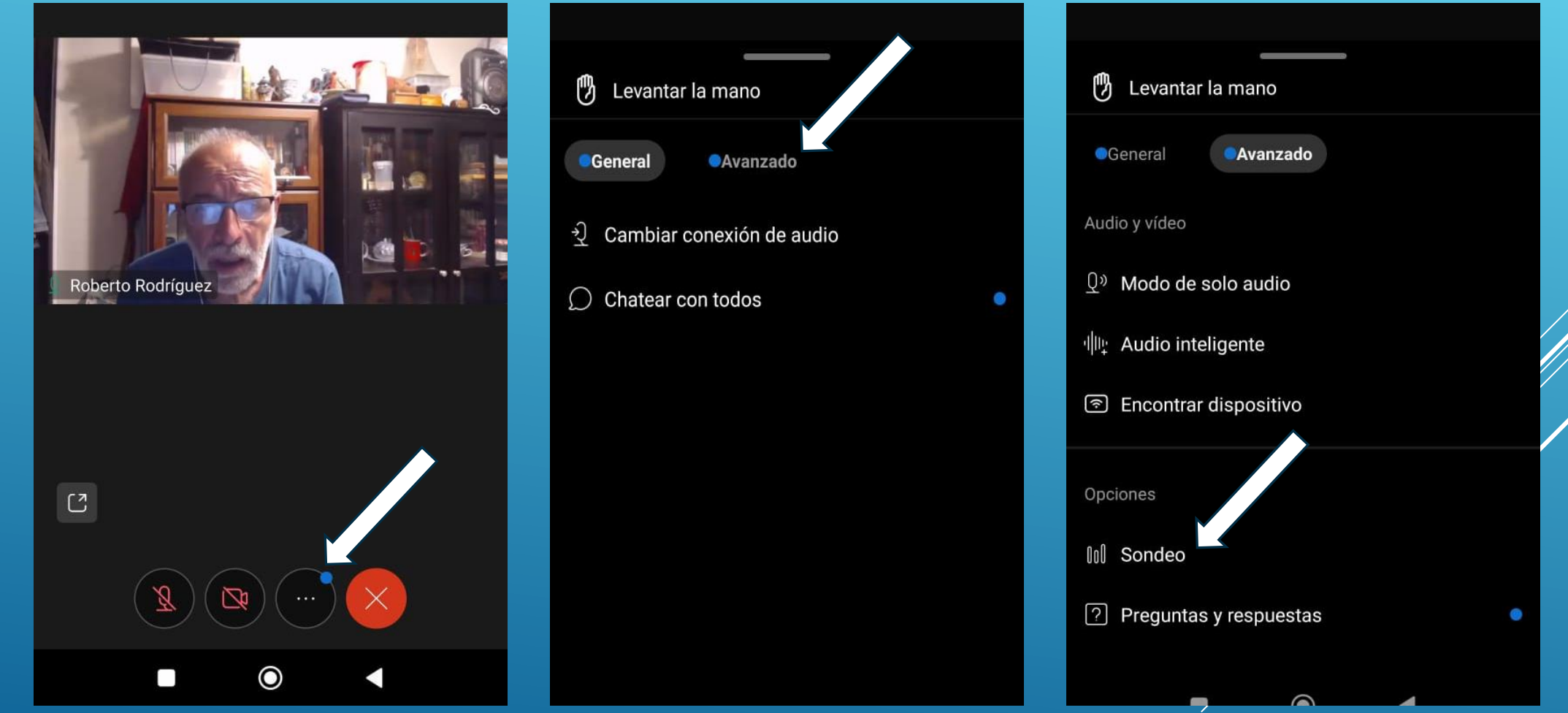